# POWERPOINT L'INDISPENSABLE

## REF : BUREAUTIQUE DURÉE : 1 JOUR (7H) TARIF INTER : 640€ HT

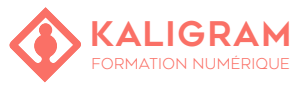

# **OBJECTIFS :**

- Utiliser les outils pour faire une présentation simple.
- Savoir ajouter des éléments multimédias (sons, images, graphiques,...)
- Finaliser la présentation

PUBLIC : Tout public

PRÉREQUIS : Connaitre l'outil informatique

FORMATEUR : Formateur en activité depuis plusieurs années

MOYENS PÉDAGOGIQUES : Ordinateurs Mac ou PC mis à disposition avec dernière version du logiciel et accès internet. Clé USB 8Go offerte avec support de cours numérique.

ÉVALUATION : En cours de formation par le formateur et en fin de formation via un atelier de mise en pratique et bilan.

4 personnes maximum par stage.

# **BIEN DÉBUTER AVEC POWERPOINT**

L'interface de Powerpoint Navigation au sein de l'interface et des diapositives

### **CRÉER ET SAUVEGARDER UNE PRÉSENTATION**

Créer une nouvelle présentation Ajouter et enlever des diapos Réorganiser des diapos Enregistrer la présentation Ouvrir d'autres fichiers dans Powerpoint

# **IMPRIMER LES PRÉSENTATIONS**

Utiliser l'aperçu avant présentation Impression et impression rapide Paramêtrages d'impression

# **FORMATER LES PRÉSENTATIONS**

Mise en page générale Utilisation de thèmes Appliquer des effets aux thèmes Utiliser des styles d'arrière-plans

## **TRAVAILLER AVEC LE TEXTE**

Les diapos à base de texte Formater le texte Ajouter du texte à une diapo Réglages du texte (espacement, indentation et alignement) Créer des listes La commande rechercher/remplacer Changer l'orientation des caractères

#### **TRAVAILLER AVEC DES IMAGES ET DU CONTENU MULTIMÉDIA**

Insérer des images et des cliparts Modifier des images Dessiner vos propres objets graphiques Créer un album photo Manipuler l'apparence des objets Utiliser WordArt Utiliser du son, de la vidéo Animer des objets Utiliser des transitions de diapos

### **TRAVAILLER AVEC DES TABLEAUX ET DES DIAGRAMMES**

Insertion d'un tableau Édition et formatage du tableau Insertion d'une feuille de calcul Excel Insertion d'un diagramme Éditer un diagramme et les données

## **VISUALISER LES PRÉSENTATIONS**

Lancement et navigation d'une présentation Utiliser des annotations audios Utiliser le surligneur